# **Touchplan**

## Qu'est-ce que le PPC et comment créer un PPC ?

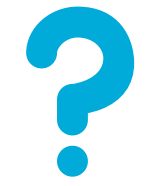

PPC (Percent Promise Complète) calcule le pourcentage d'engagements hebdomadaires qui ont été respectés "à temps" sur une période de temps spécifique.

Qu'est-ce que le PPC ?

 $PPC =$ 

# de tickets de tâche épinglés marqués comme terminés comme planifiés

# total d'épingles dans les tickets de tâche

Le PPC permet aux équipes de projet de voir les tendances ou les problèmes et d'apporter des modifications au plan pour éviter les obstacles potentiels.

#### Pour épingler les billets de la semaine à venir :

- Ajustez la période suivante pour mettre en évidence les 7 prochains 1. jours de travail
- Cliquez sur Promettre maintenant dans la prochaine période 2.

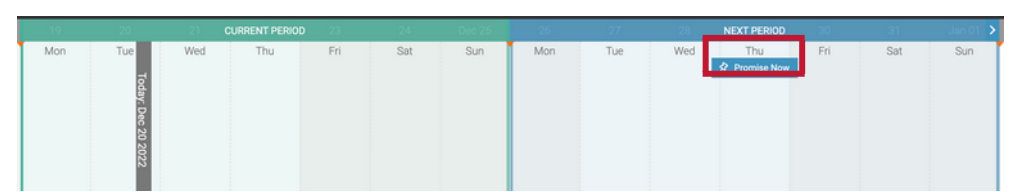

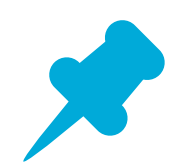

La période suivante se déplacera pour mettre en évidence le travail de la semaine prochaine et la période actuelle mettra en évidence le travail de cette semaine.

#### Pour mettre à jour un ticket de tâche épinglé dans Touchplan :

**1**.Faites un clic droit sur le ticket épinglé

Comment créer un PPC ?

.

2. Sélectionnez Terminer comme prévu ou Terminer avec les modifications

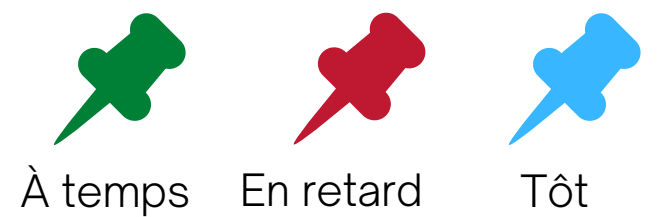

Utilisez le tableau de bord et les rapports Project Insights pour comprendre les principaux points du projet.

### **Des questions?**

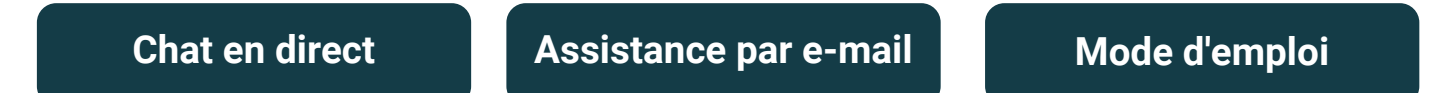